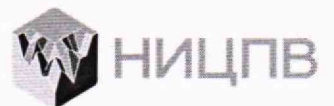

**АКЦИОНЕРНОЕ ОБЩЕСТВО «НАУЧНО-ИССЛЕДОВАТЕЛЬСКИЙ ЦЕНТР ПО ИЗУЧЕНИЮ СВОЙСТВ ПОВЕРХНОСТИ И ВАКУУМА»**

«НИЦПВ

Генеральный директор АО «НИЦПВ»

СОГЛАСОВАНО

*JX-M.* **М ихайлюк**

« 06 » декабря 2023 г.

# **ГОСУДАРСТВЕННАЯ СИСТЕМА ОБЕСПЕЧЕНИЯ ЕДИНСТВА ИЗМЕРЕНИЙ**

**Микроскопы сканирующие электронные Melytee**

> **Методика поверки МП ДИ23-20/1**

> > г. Москва 2023 г.

### 1 Общие положения

 $1.1$ Настоящая методика распространяется на микроскопы сканирующие электронные Melytec фирмы «Zheijang Nade Scientific Instrument Co., Ltd.», Китай (далее - микроскопы) и устанавливает метолы и средства их первичной и периодической поверок.

1.2 Микроскопы предназначены для измерений линейных размеров микрорельефа поверхности твердотельных структур, количественного морфологического анализа и локального электронно-зондового элементного анализа.

1.3 Реализация данной методики обеспечивает прослеживаемость результатов ГЭТ 2-2021 согласно Государственной поверочной измерений линейных размеров к схемы, утвержденной приказом Ростандарта от 29.12.2018 № 2840.

1.4 Поверка осуществляется методом прямых измерений с использованием меры ширины и периола специальной МШПС-2.0К и объект-микрометра типа ОМ-О.

#### 2 Перечень операции поверки

2.1 При проведении поверки должны быть выполнены следующие операции, указанные в таблице 1:

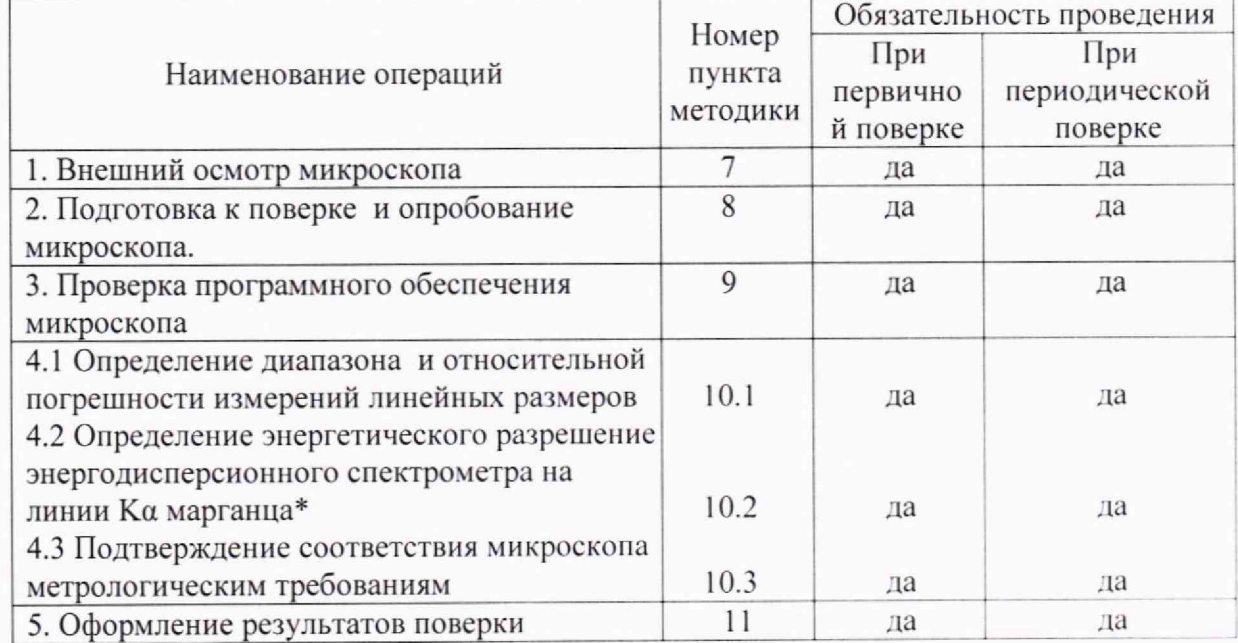

Таблица 1. Операции, выполняемые при проведении поверки.

\*операция проводится при наличии в комплекте поставки энергодисперсионного спектрометра

Операции поверки проводятся юридическими лицами и индивидуальными  $2.2$ предпринимателями, аккредитованными в установленном порядке.

2.3 Проведение поверки не в полном объёме, для меньшего числа поддиапазонов измерений и для меньшего числа измеряемых величин не предусмотрено.

# 3 Метрологические и технические требования к средствам поверки

3.1 При проведении поверки применяются средства поверки, указанные в таблице 2.

 $\overline{a}$ 

Таблица 2 - Средства поверки, используемые при поверке

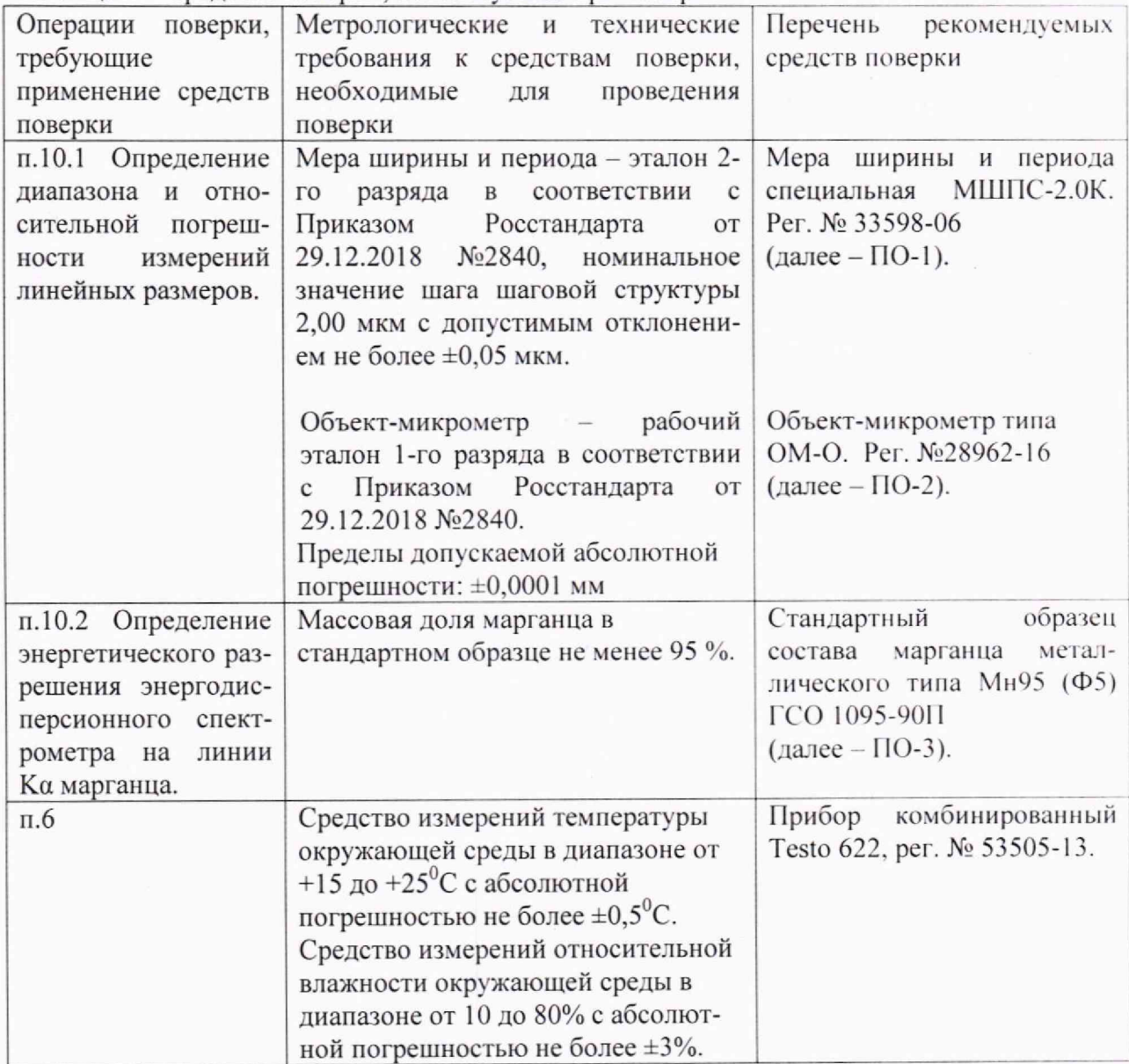

3.2 Допускается использование других средств поверки с метрологическими и техническими характеристиками, обеспечивающими требуемую точность передачи единиц величин поверяемому средству измерений.

# **4. Требования по обеспечению безопасности проведения поверки**

4.1 При проведении поверки должны соблюдаться требования ГОСТ 12.3.019-80 «Правила эксплуатации электроустановок потребителем».

4.2 Должны соблюдаться «Правила устройства электроустановок», утвержденные приказом Минэнерго РФ от 08.07.2002г.

#### **5. Требования к специалистам, осуществляющим поверку**

5.1 К проведению измерений для поверки допускаются лица:

- прошедшие обучение и имеющие удостоверение поверителя для данного вида измерений;

- имеющие опыт работы с микроскопами сканирующими электронными;

- изучившие техническое описание и методику поверки поверяемого микроскопа.

## **6 Требования к условиям проведения поверки**

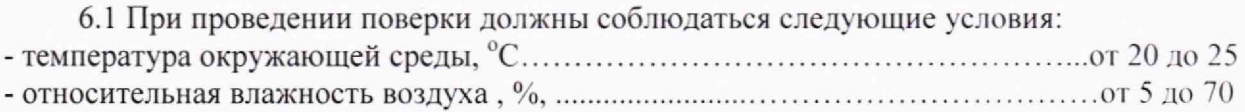

#### **7 Внешний осмотр микроскоп»**

7.1 При проведении внешнего осмотра должно быть установлено соответствие микроскопа следующим требованиям:

- наличие товарного знака изготовителя, порядковый номер, год изготовления;

-прочность закрепления, плавность действия и обеспечение надежности фиксации всех органов управления;

-соответствие функциональному назначению и четкость всех надписей на органах управления и индикации;

- наружная поверхность не должна иметь следов механических повреждений, которые могут влиять на работу микроскопа;

- чистота и целостность разъемов;

- соединительные провода должны быть исправными;

- комплектность микроскопа должна соответствовать комплектности, указанной в эксплуатационной документации.

7.2 Результаты внешнего осмотра микроскопа считают положительными, если выполняются все требования п. 7.1

#### **8 Подготовка к поверке и опробование микроскопа**

8.1 В соответствии с Руководством по эксплуатации включить микроскоп, убедится в наличии связи между управляющей ПЭВМ и микроскопом.

8.2 Установить в микроскоп образец ПО-1 (мера ширины и периода специальная МШПС-2.0К) и получить электронно-микроскопическое изображение рельефной структуры центральной области образца при увеличениях 1000 и 10000 крат.

8.3 Убедиться в возможности переключения с помощью управляющей программы ускоряющих напряжений в диапазоне от 1 кВ до 20 кВ для модификации SM-20 и в диапазоне от 1 кВ до 30 кВ для модификаций SM-32A, SM-32, SM-33, SM-40, SM-50, DB-50.

8.4 Убедиться, что детекторы вторичных электронов (далее - ВЭ) и обратно рассеянных электронов (далее - ОРЭ) функционирует в соответствии с технической документацией.

8.5 Микроскоп считается годным к поверке, если результаты проверок по пп. 8.1 8.4 положительные.

#### **9 Проверка программного обеспечения микроскопа**

9.1 Для проверки идентификационных данных программного обеспечения (ПО) микроскопа необходимо:

- запустить рабочую программу микроскопа согласно Руководству по эксплуатации»;

- в верхней панели нажать на кнопку «Preference»;

- в выпавшем списке выбрать кнопку «About»;

- считать в появившемся окне название программы и номер версии.

Микроскоп считается прошедшим операцию поверки с положительным результатом, если идентификационные признаки ПО микроскопа соответствуют значениям, приведенным в таблице 3.

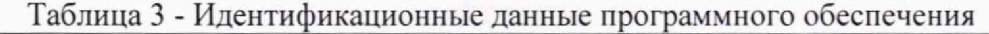

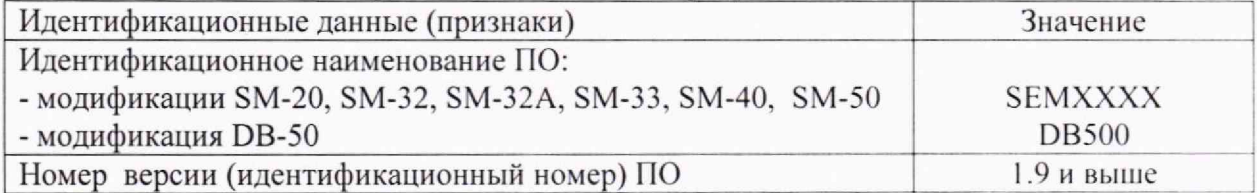

## **10 Определение метрологических характеристик и подтверждение соответствия средства измерений метрологическим требованиям**

#### **10.1 Определение диапазона н относительной погрешности измерении линейных размеров**

10.1.1 Установить ускоряющее напряжение 20 кВ для модификации SM-20 и 30 кВ для модификаций SM-32A, SM-32, SM-33, SM-40, SM-50, DB-50.

10.1.2 В соответствии с руководством по эксплуатации микроскопа получить изображение шаговой структуры центрального модуля ПО-1.

10.1.3 Поворотом изображения добиться приблизительной параллельности дорожек вертикальным границам изображения. В соответствии с руководством по эксплуатации, добиться оптимальной фокусировки изображения и максимальной компенсации астигматизма. Фокусировку, регулировку яркости и контрастности выполнять в ручном режиме, обращая внимание на отсутствие участков с ограничением сигнала. Выбрать такое максимально возможное увеличение, чтобы на изображении поместилось полностью 2 выступа. Сохранить полученное изображение на жесткий диск.

10.1.4. Выбрать такое увеличение, чтобы на изображении помещалось полностью 9 шагов меры. Сохранить полученное изображение.

10.1.5 Установить поверочный образец ПО-2 (объект-микрометр) на держатель образца. Установить держатель образца в вакуумную камеру микроскопа и произвести откачку.

10.1.6. Получить изображение штрихов шкалы поверочного образца 110-2 при таком значении увеличения микроскопа, чтобы участок шкалы объект-микрометра длиной 200 мкм занимал примерно 80% ширины экрана. Ориентировать изображение таким образом, чтобы штрихи шкалы меры на изображении были расположены вертикально. Запомнить полученное изображение на жестком диске.

10.1.7, В соответствии с руководством по эксплуатации, на полученных в п. 10.1.3, п. 10.1.4 и п. 10.1.6 изображениях произвести измерения линейных размеров, используя встроенный режим измерения. Для шаговых структур измерения следует проводить между эквивалентными точками выступов таким образом, чтобы на измеряемом отрезке укладывалось либо 1 шаг (для изображения по п. 10.1.3) либо 9 шагов (для изображения по п.10.1.4). Измерения провести *п* = 10 раз, каждый раз смещаясь по структуре.

Для изображения ПО-2 произвести измерения расстояния, соответствующего длине 200 мкм, всего 10 измерений.

10.1.8 На изображении, полученном по п. 10.1.3, проверить возможность измерения линейного размера, равного половине значения шага шаговой структуры {1 мкм). Для этого отрезок, соответствующий значению шага, разбить на два примерно равных отрезка  $l_1$  и  $l_2$  и подтвердить возможность измерений каждого из отрезков  $l_1$  и  $l_2$ .

10.1.9 Вычисление доверительных границ погрешности результатов измерений провести в соответствии с ГОСТ Р 8.736-2011. Вычислить результат измерений линейных размеров элемента *I* длиной 2 мкм по формуле:

$$
\bar{l} = \frac{1}{10} \sum_{i=1}^{10} l_i
$$
 (1)

 $\overline{l}$  – результат измерений линейного размера элемента, мкм; гле

 $l_i$  - результат *i*-го измерения расстояния между эквивалентными точками структуры,  $(i = 1, 2, ..., 10)$  на изображении по п.10.1.3.

Относительную погрешность измерений линейных размеров  $\delta_1$ , для номинального линейного размера  $\bar{l} = 2$  мкм вычислить по формуле:

$$
\delta_1 = \frac{1}{l} (\bar{l} - l_{ref}) \times 100\% \tag{2}
$$

 $l_{\textit{ref}}$  – аттестованное значение линейного размера элемента, мкм гле

10.1.10 По аналогии с п.10.1.9, вычислить относительные погрешности измерений  $\delta$ , и $\delta$ , для номинальных значений размеров элемента линейных размеров соответственно 18 мкм и 200 мкм.

10.1.11. Границы относительной погрешности измерений линейных размеров во всем диапазоне от 0,3 до 1000 мкм принимают равными  $\pm \delta$ , где

$$
\delta = \max[\delta_1, |\delta_2|, |\delta_3|] \tag{3}
$$

#### энергодисперсионного 10.2 Определение энергетического разрешения спектрометра на линии Ка марганца (выполняется при наличии в комплекте поставки энергодисперсионного спектрометра)

10.2.1 Установить поверочный образец ПО-3 (стандартный образец состава марганца металлического ГСО 1095-90П) на подложку, используя проводящий скотч. Излишек порошка образца ПО-3 сдуть потоком воздуха.

10.2.2 Установить следующие параметры:

- время обработки - максимальное значение

- время накопления 30 с

10.2.3 Получить электронно-микроскопическое изображение элемента ПО-3 с увеличением около 1000х.

Установить значение интенсивности тока пучка такое, чтобы значение 10.2.4 мертвого времени не превышало 10%.

10.2.5 На полученном рентгеновском спектре определить интенсивность в максимуме  $I_{\text{max}}$  линии Ка марганца, а также среднее значение тормозного фона  $I_{\phi}$ .

10.2.6 Определить точки  $E_1$  и  $E_2$  по оси энергии рентгеновского спектра по обе стороны от максимума линии Ка марганца  $(E_1 \le E_2)$ , соответствующие интенсивности линии Ка марганца на полувысоте, то есть для значения интенсивности счета

$$
I_{1/2} = I_{\phi} + (I_{\text{max}} - I_{\phi})/2
$$
 (4)

10.2.7 Энергетическое разрешение спектрометра на линии Ка марганца  $\Delta E_{\text{Mn}}$ , эВ, вычислить по формуле:

$$
\Delta E_{\text{Mn}} = E_2 - E_1,\tag{5}
$$

где значения  $E_1$  и  $E_2$  определяют по п.10.2.6 и выражают в эВ.

## 10.3 Подтверждение соответствия микроскопа метрологическим требованиям

10.3.1 Результаты определения диапазона и относительной погрешности измерений линейных размеров считают положительными, если:

- выполнены требования п.п.10.1.7-10.1.8, при этом диапазоном измерений линейных размеров следует считать диапазон от 0,3 до 1000 мкм;

- границы относительной погрешности измерений линейных размеров *± 6* . определенные по п. 10.1.11, удовлетворяют требованию:

#### $\delta$  < 5%

10.3.2 Результаты определения энергетического разрешения энергодисперсионного спектрометра на линии Ка марганца считают положительными, если выполнено условие:

*l±Esln <* 129 эВ,

где  $\Delta E_{\mu}$  определяется по п.10.2.7.

#### **11 Оформление результатов поверки**

11.1 Результаты поверки оформляются протоколом, в котором указывают результаты измерений по п.10.1 и п.10.2 и выводы о соответствии метрологическим требованиям по п.10.3 настоящей методики. Протокол хранится в организации, проводившей поверку.

11.2 Микроскоп, удовлетворяющий требованиям настоящей методики, признают годным к применению. Свидетельство о поверке оформляется в соответствии с требованиями нормативно-правовых актов в области обеспечения единства измерений. Знак поверки наносится в виде отгиска поверительного клейма на свидетельство о поверке микроскопа.

11.3 При отрицательных результатах поверки микроскоп запрещают к применению. Извещение о непригодности, оформленное в соответствии с требованиями нормативноправовых актов в области обеспечения единства измерений, выдают по заявлению владельца средства измерений или лица, представившего средство измерений на поверку.

11.4 Сведения о результатах поверки (положительных или отрицательных) передаются в Федеральный информационный фонд по обеспечению единства измерений.

Начальник отдела АО «НИЦПВ», Начальник отдела АО «НИЦПВ»,<br>кандидат физ.-мат. наук **Алибия В.Б. Митюхляев**